## fibrecRM

**HFART** OF THE **PRACTICE** 

Visit **support.fibrecrm.com** for more info or contact your CRM Manager

## **Read Only Fields**

1.In CRM you can set fields in **Leads**,**Organisations**, **People**, **Opportunity** and **User** records to read only. To set read only fields first navigate to your username in top right hand corner and in the drop down list select **Admin**.

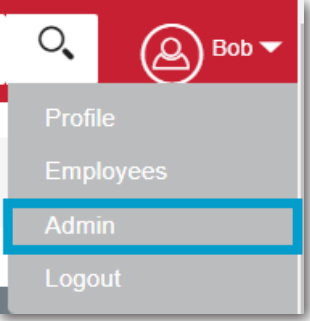

Scroll down to **FibreCRM Modules** and then select **Read Only Field Setup**.

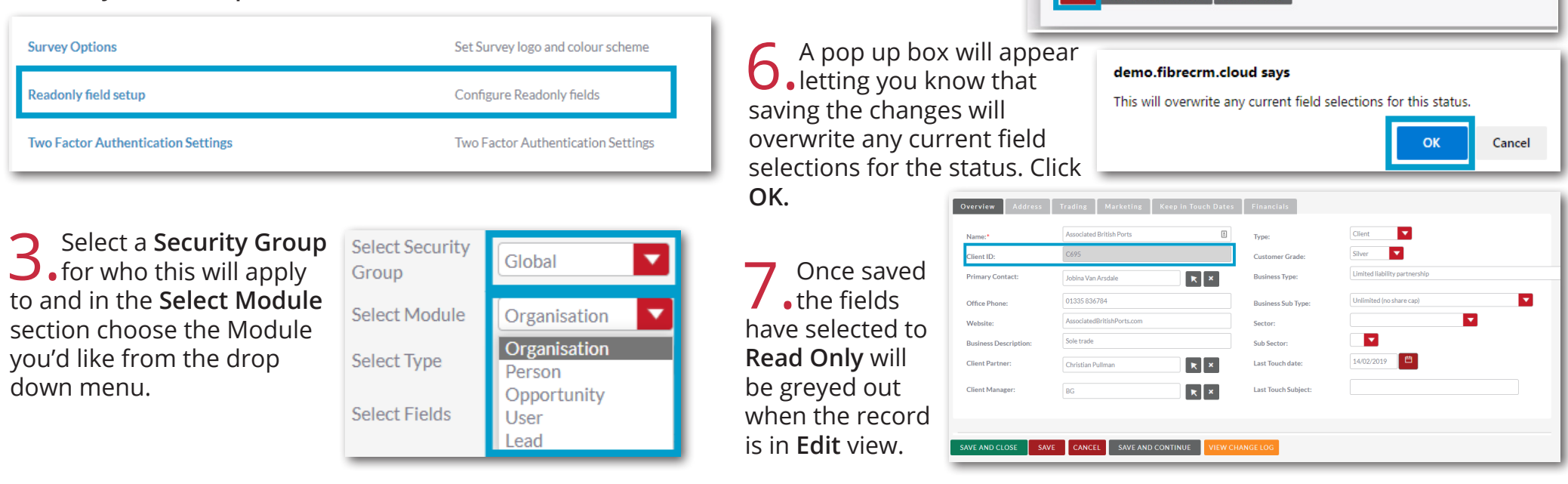

4.In the **Select Status/Type** section you can choose a status or type of a record such as one of the **Client Types** in **Organisations** and **People**, a **Lead** status or a **Sales Stage** in **Opportunities**. This will make the read only fields selected read only if the record is set at the selected status/type.

5.To make fields read only in the **Select Fields** section drag and drop the fields you would like into the **Read Only Fields** section. Once you've selected all the fields you would like<br>click Save

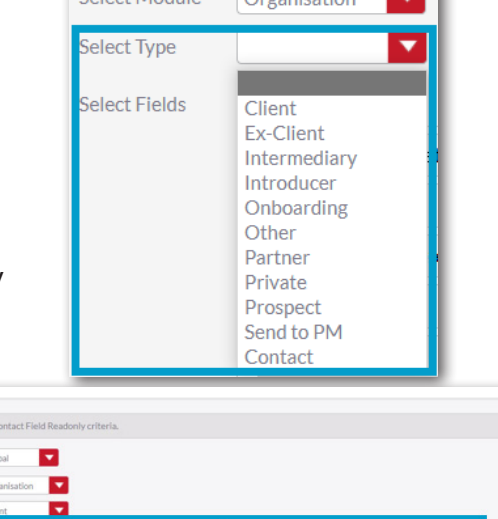

 $\sqrt{6}$  Colored Montage  $\sqrt{6}$  and  $\sqrt{6}$ 

**The State** 

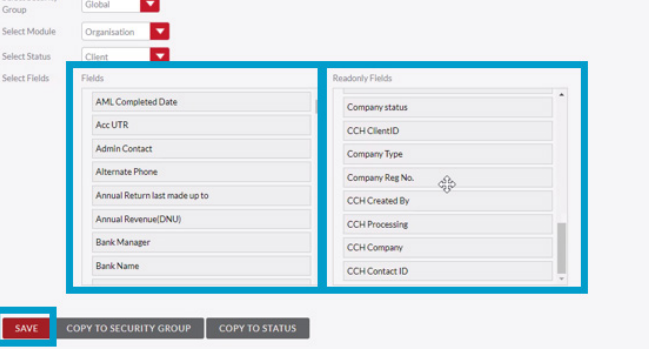